Costa, H.; Lopes, A.; Sousa, A.; Sousa, R. & Lencastre , J. A. (2013). Análise da Usabilidade do protótipo Web: Atreve-te com o Scratch, In Maria João Gomes, António José Osório, Altina Ramos, Bento Duarte da Silva & Luís Valente (orgs.), *Atas da VIII Conferência Internacional de TIC na Educação - Challenges 2013*, (1437-1452). Braga: Universidade do Minho. ISBN: 978-989- 97374-2-6

Hélder Costa Ana Lopes Andreia Sousa, Rui Sousa José Alberto Lencastre Universidade do Minho, Portugal

Resumo: No presente artigo apresentamos a descrição das diferentes fases de desenho e desenvolvimento do protótipo Web "Atreve-te com o Scratch", bem como a avaliação da sua usabilidade. Assim, expomos para cada teste realizado: os objetivos, a descrição, os métodos e as técnicas de recolha de dados; a amostra e o perfil da mesma; a síntese dos resultados e as recomendações. Foram efetuados os seguintes testes: exploratório com o público-alvo; de avaliação do interface e do conteúdo; avaliação heurística; de avaliação com utilizadores semelhantes aos utilizadores finais; de satisfação. Através dos resultados obtidos foi possível concluir que o protótipo é efetivamente uma opção válida para o nosso público-alvo.

Palavras-chave: Usabilidade, Scratch, Avaliação heurística, Utilizadores

Abstract: In this paper we present a description of the different phases of design and development of the prototype "Atreve-te com o Scratch", as well as its usability evaluation. Thus, we explain the objectives, description, method and techniques of data collection, sample and profile, as well as the synthesis and recommendations for each test performed. We made the following tests: exploratory with the target audience; interface and content; heuristic evaluation; test with users similar to target; user satisfaction. From the obtained data we conclude that the prototype is a viable option for our target audience.

Keywords: Usability, Scratch, Heuristic Evaluation, Users

# **Introdução**

O presente artigo surge no âmbito da unidade curricular de "Avaliação e Concepção de Materiais Escolares de Informática", integrada no plano de estudos do Mestrado em Ensino de Informática, ministrado pelo Instituto de Educação da Universidade do Minho. Tem como finalidade descrever o processo de desenho e desenvolvimento de um protótipo *Web* educativo denominado "Atreve-te com o Scratch", bem como a análise da sua usabilidade. O *Scratch* é uma linguagem de programação que permite desenvolver, de uma forma rápida e intuitiva, jogos, histórias interativas, música, arte, etc.

O conceito de usabilidade detém múltiplas componentes e "aplica-se a todos os aspetos de um sistema

com que o utilizador tenha que interagir" (Nielsen, 1993, p. 26). Assim, para um produto ser "aceite pelo utilizador deve ser fácil de aprender a usar, deve ser fácil de utilizar e deve provocar satisfação no utilizador" (Carvalho, 2002, p. 2). Foi a persecução destes três atributos que procuramos seguir no nosso trabalho.

De forma a construirmos um protótipo que apresentasse as características referidas, seguimos o método genérico de *Instructional Design* ADDIA (Clark, 2000) que compreende cinco fases das quais quatro sequentes, a saber: Analisar, Desenhar, Desenvolver, Implementar e Avaliar [\(Figura 1\)](#page-2-0). O trabalho desenvolvido apenas compreendeu até ao momento as primeiras três fases. Em situação de estágio aplicar-se-á a quarta. A avaliação está presente em todas elas.

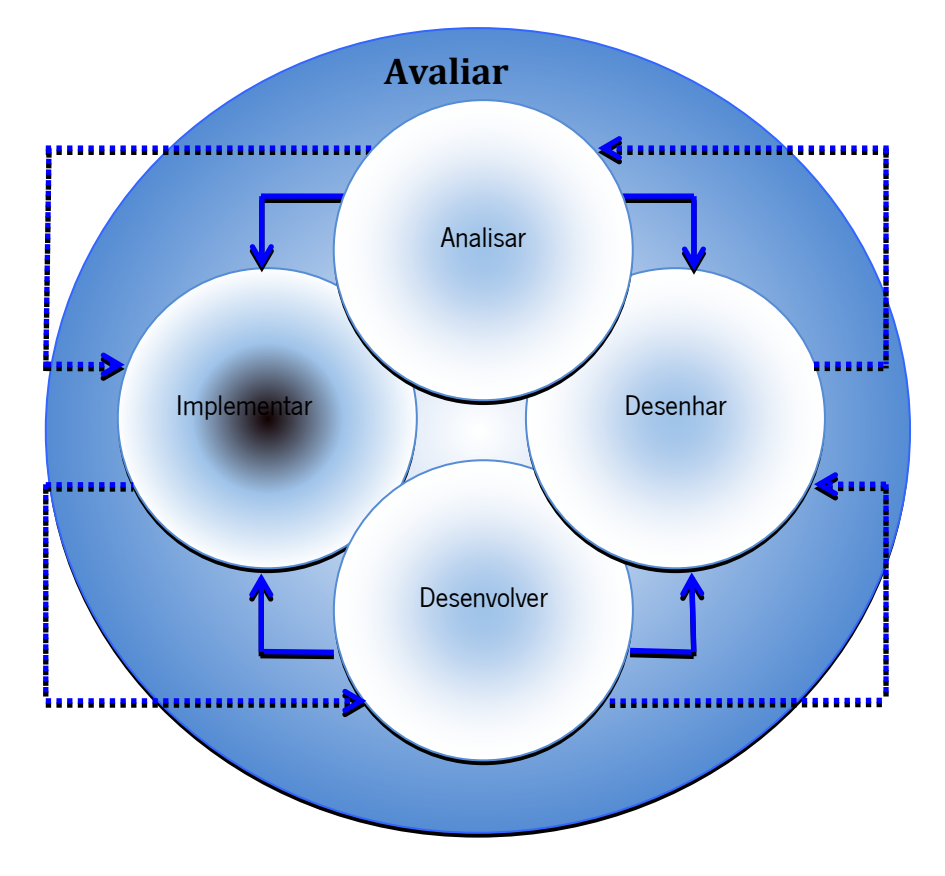

Figura 1 Método ADDIA de Instructional Design (Clark, 2000)

# <span id="page-2-0"></span>**Analisar**

Com o objetivo de desenvolver um protótipo que considerasse as características do nosso público-alvo e que fosse "ao encontro das suas necessidades e interesses" (Nielsen, 1993, p. 74), partimos para a fase da análise. Segundo Rossett e Sheldon (2001, p. 67) "analysis is the study we do in order to figure out what to do". Iniciámos o nosso projeto aplicando um teste exploratório ao nosso público-alvo.

#### **Teste exploratório com o público-alvo**

O teste exploratório foi realizado em dezembro de 2012, durante o horário da disciplina de TIC, a três turmas: uma do 9.º e duas do 8.º ano. O método de avaliação utilizado foi o inquérito, aplicando o questionário online como técnica de recolha de dados, na medida em que este permite interpelar "um elevado número de sujeitos num curto espaço de tempo" (Nielsen, 1993, p. 211). Para a realização do teste foram necessários computadores com acesso à Internet. O tempo de duração médio foi de 5 minutos.

Após o primeiro esboço do questionário, e tal como defendem Rubin e Chisnell (2008, p. 163) "try the questionnaire out on someone who fits the user profile or even on a colleague", foi conduzido um teste piloto, realizado a três alunos com perfil idêntico ao do público-alvo, que consistiu em solicitar-lhes que respondessem às questões. Feitas algumas alterações resultantes deste teste piloto, foi criada a versão final do questionário, constituído na totalidade por perguntas fechadas, facilitando o processo ao respondente e "permitindo uma análise estatística mais elaborada" (Hill e Hill, 2002, pp. 93-94). O questionário, anónimo e confidencial, foi disponibilizado *online* através da ferramenta GoogleDrive. Nielsen (1993, p. 224) sugere que "os questionários sejam respondidos por pelo menos 30 indivíduos". A amostra do nosso estudo compreendeu 57 alunos (25 do género feminino e 32 do género masculino, com idade média de 13,7 anos).

Foram colocadas questões relativas à caracterização dos sujeitos, ao uso e supervisão do uso do computador (quer em casa quer na escola) e atividades realizadas com o seu auxílio, nomeadamente com a Internet. Foram ainda colocadas questões sobre o conhecimento e uso de *software* de programação e, especificamente, sobre o Scratch.

Relativamente ao uso do computador em casa, constatamos que 55 alunos possuem computador em casa com ligação à Internet, e que desses, 52 passam entre 2 a 4 horas por dia no computador. No que concerne ao controlo efetuado por adultos 31 alunos responderam não serem controlados relativamente ao tempo que passam no computador e 38 afirmam não ter qualquer tipo de controlo. As atividades realizadas no computador passam por ouvir música, conversar com os amigos, jogar e pesquisar na Internet.

Quanto à utilização do computador na escola, apurámos que 56 alunos consideram o computador como válido para as suas aprendizagens e 40 recorrem à Internet para complementar as aprendizagens da sala de aula. 55 alunos indicam gostar de aprender a utilizar novos programas de computador, não terem conhecimentos de programação de computadores e não conhecerem ou não saberem utilizar o ambiente de programação Scratch.

Através destes dados, e visto que os alunos iriam trabalhar com o *Scratch* nas aulas, entendemos como necessidade a criação de um *site* educativo onde pudéssemos fornecer recursos de apoio às aulas, divulgar os

projetos desenvolvidos pelos alunos e incluir os pais/encarregados de educação nas aprendizagens dos seus filhos/educandos.

Paralelamente ao teste exploratório foi realizada uma pesquisa às aplicações já existentes para apoio ao Scratch, nomeadamente no site oficial do Media Lab do Massachusetts Institute of Technology (MIT), responsável pelo desenvolvimento deste *software*. Concluímos que neste site não é fácil a pesquisa de projetos e, como tal, teríamos que investir num protótipo que permitisse uma busca intuitiva por parte de jovens utilizadores.

Tendo ainda em conta que o nosso protótipo servirá de apoio às atividades de estágio, baseadas no ensino do Scratch, solicitámos ao Media Lab do MIT autorização para a modificação e utilização do logótipo oficial. De referir que a resposta foi imediata por parte dos responsáveis, tendo sido tecidos vários elogios à nossa iniciativa.

# **Desenhar**

O desenho do protótipo Web teve como ponto de partida a análise feita aos testes exploratórios e a nossa pesquisa sobre o estado da arte. Como concluímos que não era fácil a pesquisa intuitiva de projetos no site oficial do MIT, foi projetada uma Base de Dados de suporte ao nosso protótipo que permitisse a organização dos projetos por categorias. Desta forma, chegámos ao primeiro esboço da estrutura do site [\(Figura 2\)](#page-4-0):

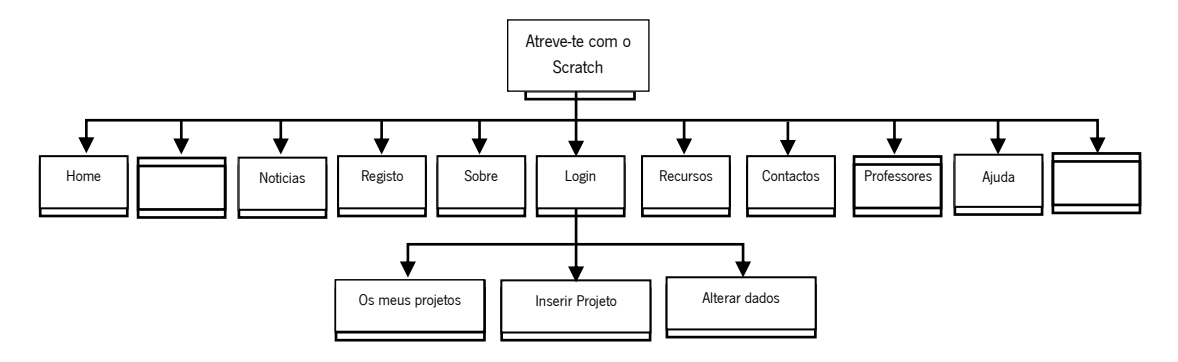

Figura 2 Estrutura do protótipo

<span id="page-4-0"></span>Quando acede ao site, o utilizador visualiza os últimos projetos que foram inseridos e os que foram mais vistos até ao momento. Tem a possibilidade de saber mais acerca do projeto educativo desenvolvido, nomeadamente o seu contexto e objetivo. O acesso aos projetos é feito por categorias. Sendo um dos

principais objetivos do *site* fornecer recursos de apoio às aulas, os manuais e tutoriais (em vídeo) encontram-se na área Recursos. Nesta, o utilizador poderá obter ajuda para desenvolver o seu próprio projeto em *Scratch*, complementada pelas áreas de Perguntas Frequentes e Ligações úteis. A interação com a gestão do site poderá ser feita através de um formulário em Contactos. A área Pais e Professores dirige-se particularmente a pais/encarregados de educação, elucidando-os sobre a temática e incentivando-os a participar nas aprendizagens dos seus filhos/educandos. Para inserir e alterar projetos é necessário estar autenticado. Para manter o utilizador atualizado com as atividades desenvolvidas pela "comunidade" existe uma área de Notícias.

#### **Versão alpha – teste de avaliação da interface**

Com a primeira versão do protótipo realizámos uma avaliação heurística com peritos com diferentes perfis por forma a validarem a interface, pois "o *software* deve ser sempre avaliado por peritos da área científica e pedagógica, mas também por peritos em interacção pessoa-computador" (Carvalho, 2005, p. 4). Com a avaliação realizada por peritos pretendíamos detetar possíveis erros existentes no protótipo e obter recomendações, para que pudessem ser corrigidos antes do mesmo ser testado pelos utilizadores reais (Lencastre & Chaves, 2008).

# **Avaliação heurística**

Os testes decorreram em janeiro de 2013 com 6 especialistas com experiência profissional: quatro licenciados em Engenharia de Informática, um licenciado em Comunicação e *Design* Multimédia e um licenciado em Tecnologias de Informação e Comunicação, com idades compreendidas entre os 28 e os 39 anos.

Para a sua realização, cada perito teve como recurso um computador com ligação à Internet e foram disponibilizados atempadamente os materiais necessários à realização das tarefas. Quatro avaliações foram acompanhadas presencialmente por um observador. Aos restantes dois peritos enviámos o link do protótipo e o questionário via e-mail. Como nas avaliações com a presença do observador surgiram algumas dúvidas por parte dos peritos, que sentimos necessidade de esclarecer, e tendo este facto deixado o grupo pouco confiante com os dados recebidos dos dois questionários enviados por *e-mail*, resolvemos anulá-los e repetir os testes com dois novos peritos, cada um deles na presença de um observador.

Os métodos de avaliação utilizados foram a avaliação heurística e a observação. Como técnicas foram utilizadas o (i) questionário com as dez heurísticas, Nielsen (2005), um (ii) guião de tarefas, adaptado de Pinto (2009) e de Búzio et al (2010), a (iii) observação direta e (iv) think aloud (van Someren, Barnard & Sandberg,

1994).

O (i) questionário com as heurísticas de Nielsen é um bom instrumento porque são 10 princípios gerais de interaction design aceites como padrões de usabilidade pela generalidade dos especialistas em Web design (Nielsen, 2005). O (ii) guião de tarefas adaptado permitiu-nos "determinar a natureza exata dos problemas facilitando assim a respetiva correção" (Rubin & Chisnell, 2008, p. 69). Através da (iii) observação direta foi possível registar os seguintes indicadores: o "(...) número de tarefas completadas corretamente, reconhecimento dos ícones, compreensão das ajudas e instruções, comentários positivos/negativos" (Lencastre & Bento, 2012, p. 1291). O (iv) think aloud possibilitou complementar e requintar os dados ao ouvir os peritos enquanto realizaram a avaliação, pois, segundo Rubin & Chisnell (2008, p. 54) "asking participants to think aloud during their sessions also reveals important clues about how they are thinking about the product or system they are using (…)". Todos os instrumentos de recolha de dados foram validados previamente por um perito que não foi envolvido nos testes.

No processo de navegação no protótipo, realizado por dois dos peritos individualmente, foi disponibilizado pelo observador o guião de tarefas. Recorrendo à técnica de observação direta, enquanto o perito procedia à execução das tarefas, o observador preenchia a grelha de observação fazendo o registo das suas reações verbais e não-verbais e dos seus comentários.

De seguida, apresentamos um quadro com o resumo da análise dos resultados do questionário com as dez heurísticas de Nielsen, complementado com dados da observação direta e do *think aloud*:

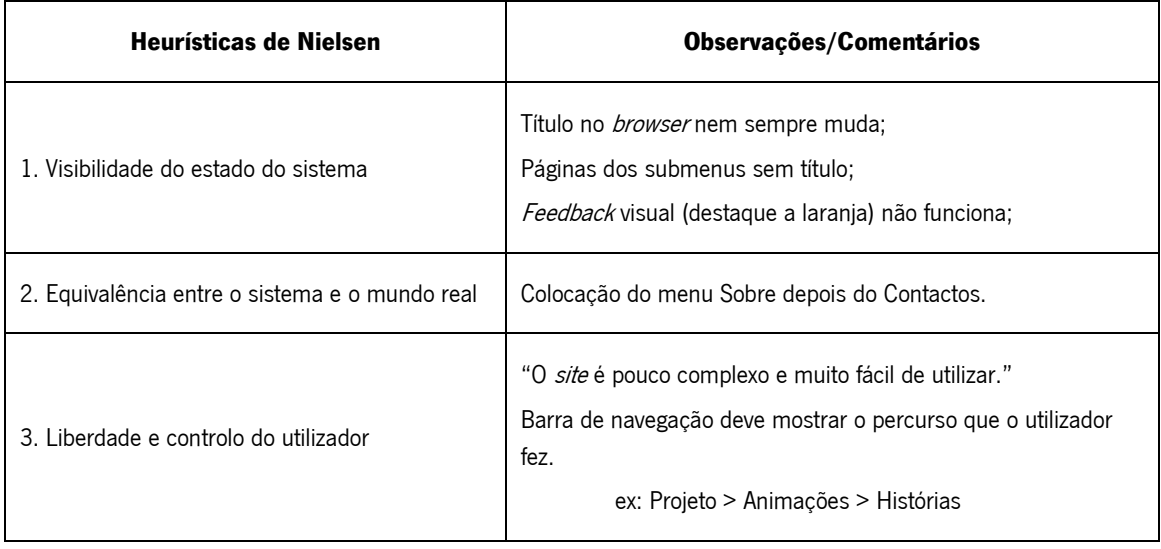

Quadro 1 Observações e comentários registados

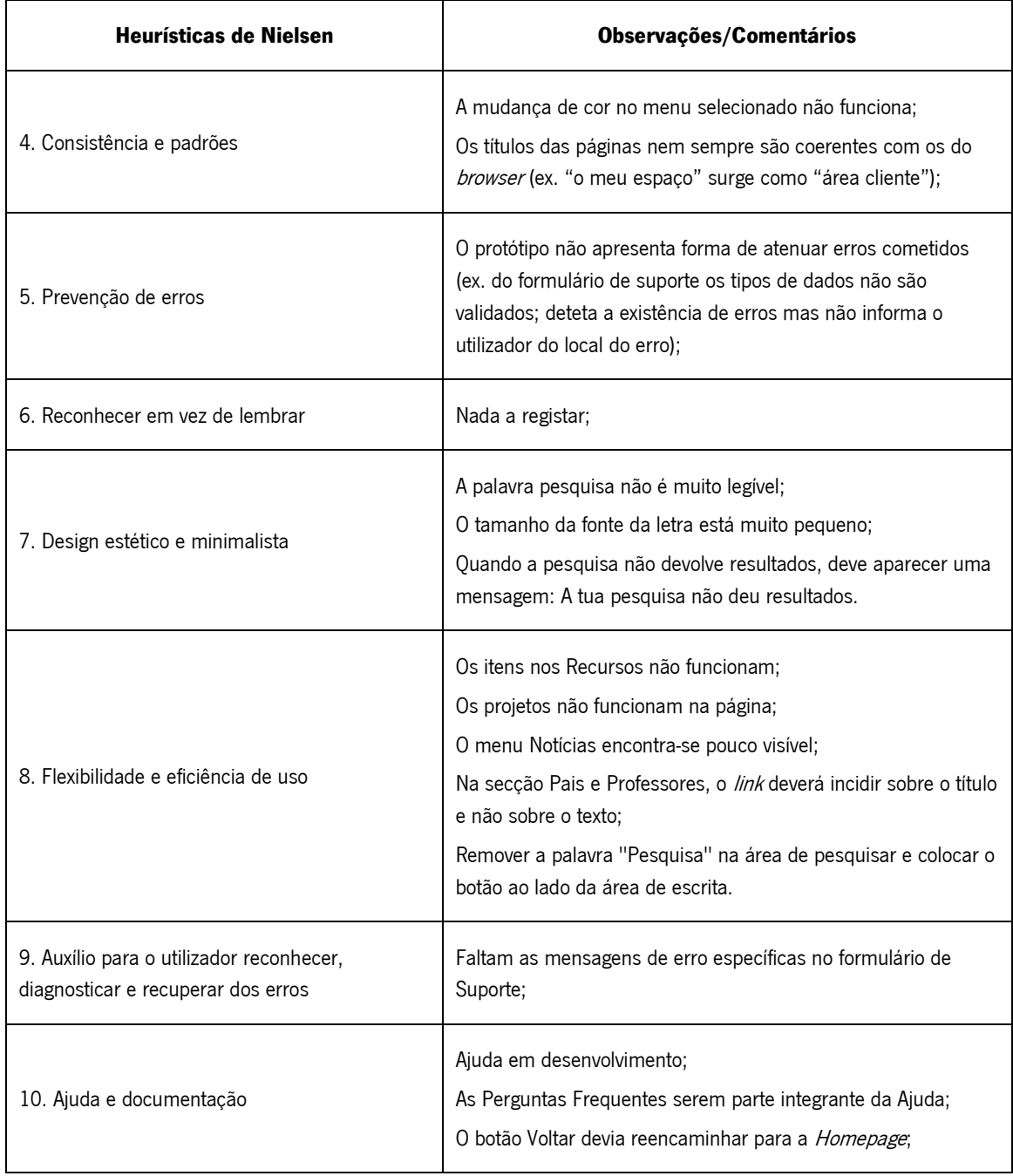

A análise dos dados recolhidos durante a realização das tarefas, propostas no guião fornecido aos peritos, bem como da observação direta e do think aloud, foi registada no quadro abaixo apresentado:

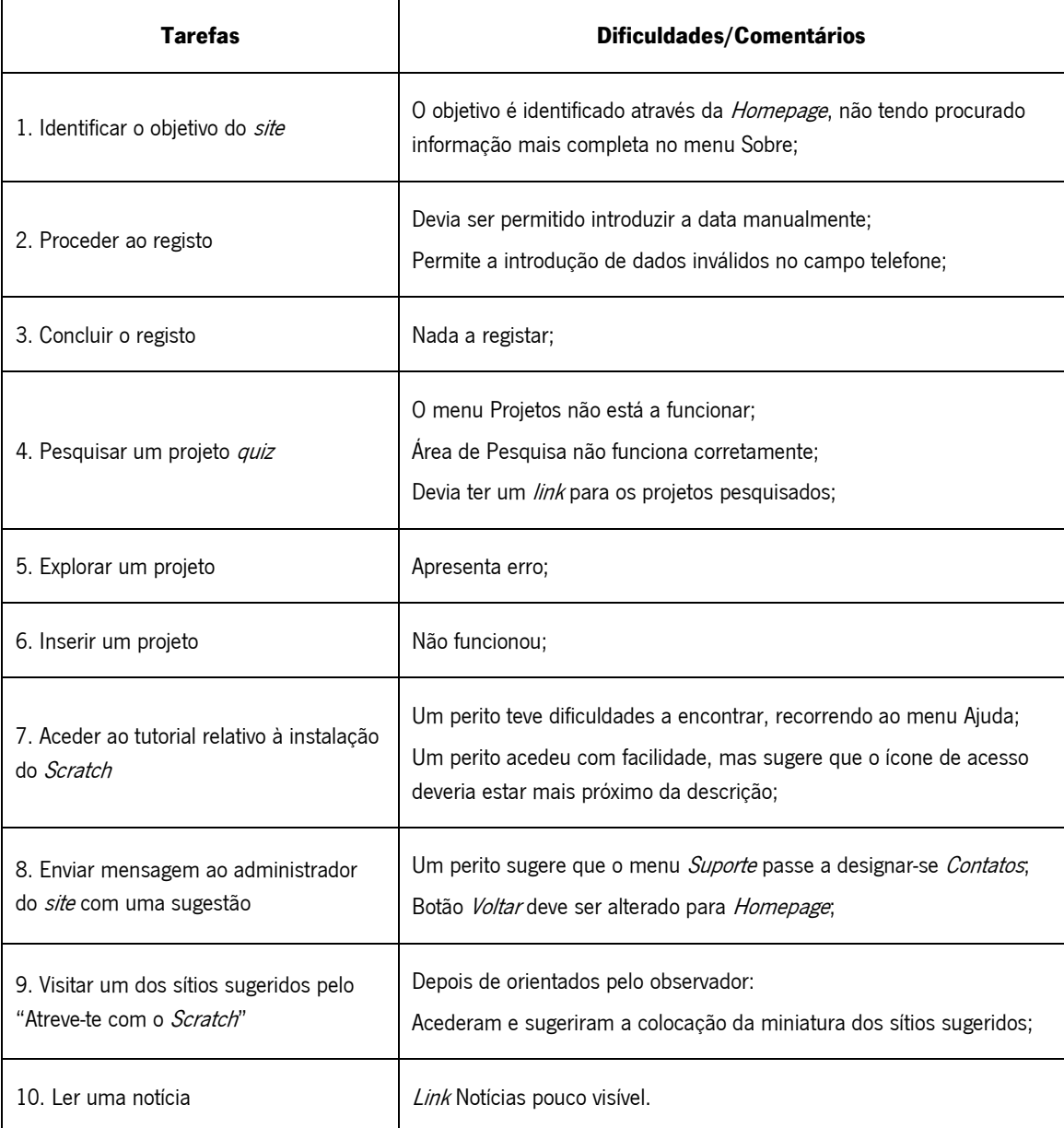

Quadro 2 Dificuldades e comentários registados

# **Desenvolver**

De acordo com os resultados e recomendações das avaliações heurísticas realizadas, procedemos à melhoria do protótipo, corrigindo os erros ocorridos e considerando as sugestões dadas. Algumas sugestões não foram acolhidas no imediato visto que o grupo sentiu necessidade de as avaliar, primeiro, junto de utilizadores reais, conforme aconselha Allen (2006). Criámos assim a versão Beta do protótipo.

# **Versão Beta**

Considerando as observações/sugestões dos peritos registadas durante o preenchimento do questionário com as 10 heurísticas de Nielsen, e as dificuldades/comentários dos peritos, recolhidas durante a execução do guião de tarefas, foram corrigidos os títulos no *browser*, os títulos das páginas do submenu e o erro associado ao *feedback* visual (destaque a laranja).

Foi também introduzida uma barra de navegação que mostrasse o percurso que o utilizador faz até chegar a um local (submenu). O erro relativo à mudança de cor do menu selecionado foi corrigido. O protótipo não apresentava forma de atenuar erros, desta forma foi acrescentado no formulário de suporte e inscrição, mensagens a indicar o local onde se encontram os erros de preenchimento.

Melhorou-se o alinhamento da palavra "pesquisa" junto ao campo de pesquisa. Colocámos o botão ao lado da área de escrita. Inserimos ainda uma mensagem personalizada para quando não são encontrados os resultados pretendidos pelo utilizador.

Foram solucionados tecnicamente todos os erros associados aos itens nos "recursos" e à inserção e visualização dos projetos.

O menu "Notícias" foi colocado em lugar de destaque no painel lateral direito, com as notícias a surgirem rotativamente.

Na secção "Pais e Professores" o *link* passou a incidir sobre o texto "Saber mais..." e não sobre o texto da notícia, ficando coerente com a informação das outras seções do mesmo painel.

Foram corrigidos os erros relativos à validação de dados nos formulários de preenchimento.

Conforme sugestão de um dos peritos, e tendo em conta que o nosso público-alvo engloba crianças, que à partida desconhecem o conceito de "Suporte", o menu "Suporte" passou a designar-se "Contatos".

O alinhamento do ícone de acesso ao tutorial, relativo à instalação do *Scratch* foi melhorado. Foi também adicionada uma miniatura dos sites sugeridos.

A imagem seguinte representa a versão a apresentar aos potenciais utilizadores, para a realização de novos testes de avaliação.

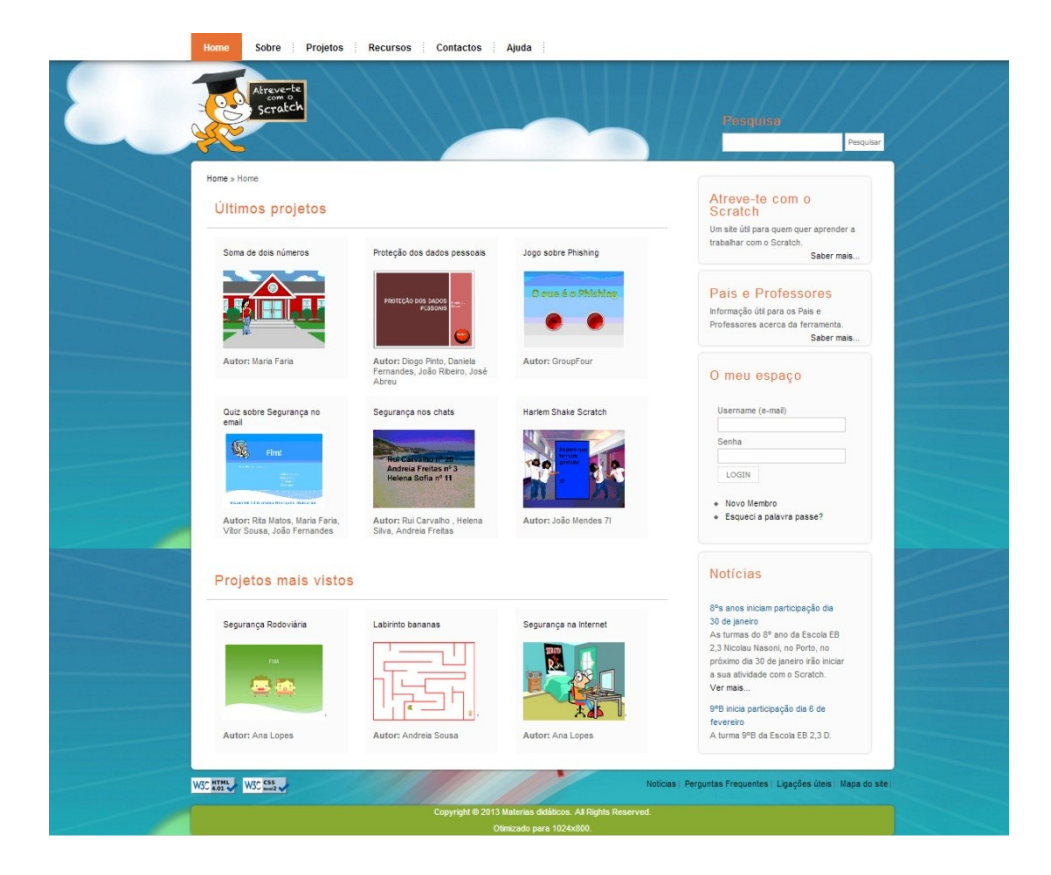

Figura 3 Imagem do protótipo

## **Teste de Avaliação com utilizadores semelhantes aos utilizadores finais**

Com estes testes pretendemos recolher novas recomendações e detetar possíveis problemas de usabilidade existentes no protótipo, para que os mesmos pudessem ser corrigidos atempadamente, pois como refere Nielsen (1993, p.165) "user testing with real users (…) provides direct information about how people use computers and what their exact problems".

Os testes decorreram no final de janeiro e início de fevereiro de 2013, individualmente com cada um dos 15 utilizadores (com características semelhantes aos utilizadores finais) na presença de um observador, para que este esclarecesse as dúvidas que pudessem eventualmente surgir.

Tendo em conta que o protótipo se destina a três grupos de utilizadores diferentes, selecionámos cinco alunos, cinco professores e cinco pais/encarregados de educação. Segundo Nielsen (2012, s/p) "If you want a single number, the answer is simple: test 5 users in a usability study. This lets you find almost as many usability problems as you'd find using many more test participants. (…). Doesn't matter whether you test websites, intranets, PC applications, or mobile apps. With 5 users, you almost always get close to user testing's maximum benefit-cost ratio". Através dos dados recolhidos no questionário de perfil foi possível caraterizar a

nossa amostra.

Do total de utilizadores, 8 eram do género feminino e 7 do género masculino. A maioria tem acesso regular ao computador, sente-se confortável no seu uso e detém conhecimentos de Informática e Internet. A educação *online* é considerada por todos um benefício e um tipo de aprendizagem motivador, sendo que os pais incentivam os seus educandos a utilizar ambientes *online* de apoio ao ensino.

Os observadores começaram por fazer uma explicação do contexto do teste, e entregaram um questionário de caracterização dos sujeitos, um questionário de avaliação da usabilidade, adaptado de Lencastre e Chaves (2007) em que, através de 39 perguntas agrupadas em 7 pontos (clareza visual, navegação, conteúdo, controlo, feedback, erros e consistência), os participantes poderiam avaliar o grau de conformidade do site – sempre, às vezes, nunca. No final foi apresentado um questionário de satisfação SUS – System Usability Scale (Brooke, 1996), traduzido. Este questionário pretende, através de dez questões, cinco enunciadas pela positiva e cinco pela negativa, apresentadas alternadamente ao participante mal termine o teste de avaliação da usabilidade, obter o seu grau de satisfação com o protótipo que acabou de testar. As respostas positivas e negativas são sujeitas a diferente cálculos de validação. No final obtém-se um valor entre 0 e 100, sendo que 0 é completamente insatisfeito e 100 completamente satisfeito. Nos casos em que foi aplicado o guião de tarefas, este era igualmente entregue, bem como os materiais necessários para a sua realização. O guião, com uma sequência de 10 tarefas, pretendeu levar o participante a explorar cada uma das funcionalidades do site.

Foi ainda usada a técnica de observação direta, onde foi possível registar os comentários verbalizados pelos utilizadores (*think aloud)*. Todos os instrumentos de recolha de dados foram validados previamente por um perito.

O questionário de avaliação da usabilidade foi aplicado primeiro a oito dos utilizadores: dois alunos (13 e 15 anos), dois professores (28 e 48 anos) e quatro pais/encarregados de educação (idades compreendidas entre os 35 e 58 anos).

O seguinte quadro apresenta o resumo da análise dos resultados do questionário de avaliação. Por opção, apenas se enunciam as inconformidades. Os dados omitidos neste texto indicam que o site está de acordo com os parâmetros de usabilidade propostos.

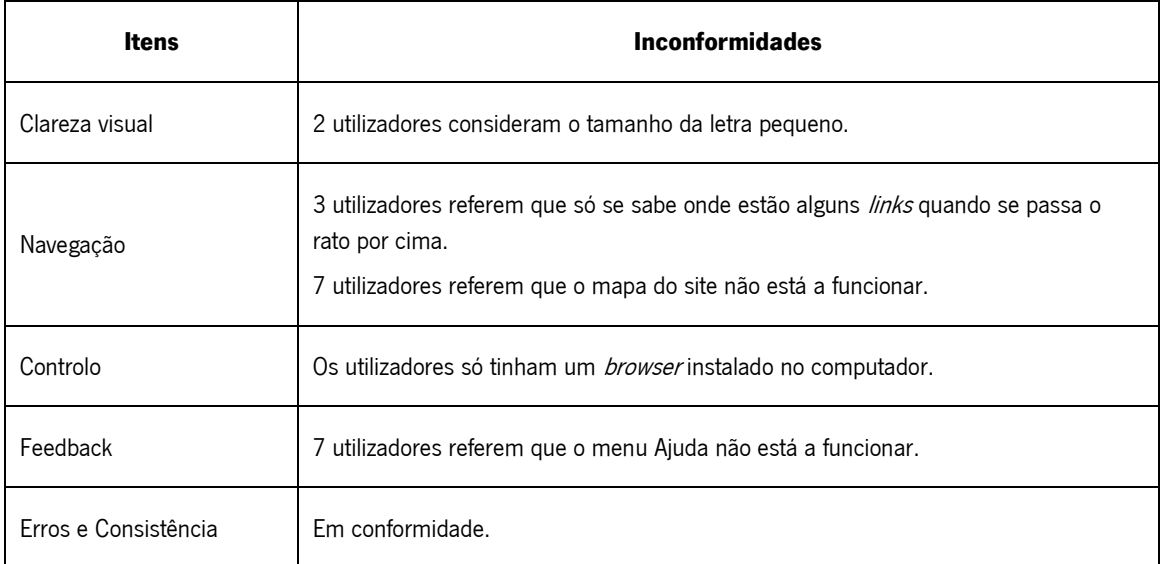

Quadro 3 Resumo do questionário de avaliação

Foi solicitado aos utilizadores que fizessem uma apreciação global ao protótipo Web antes de iniciarem a avaliação da usabilidade e no final da mesma. Inicialmente seis consideraram-no "Bom" e dois "Excelente". No final do questionário, sete utilizadores consideraram o protótipo "Excelente" e apenas um o considerou "Bom". Um bom salto qualitativo depois de o utilizarem. O seguinte quadro apresenta o registo dos comentários feitos.

# Quadro 4 Comentários dos utilizadores registados

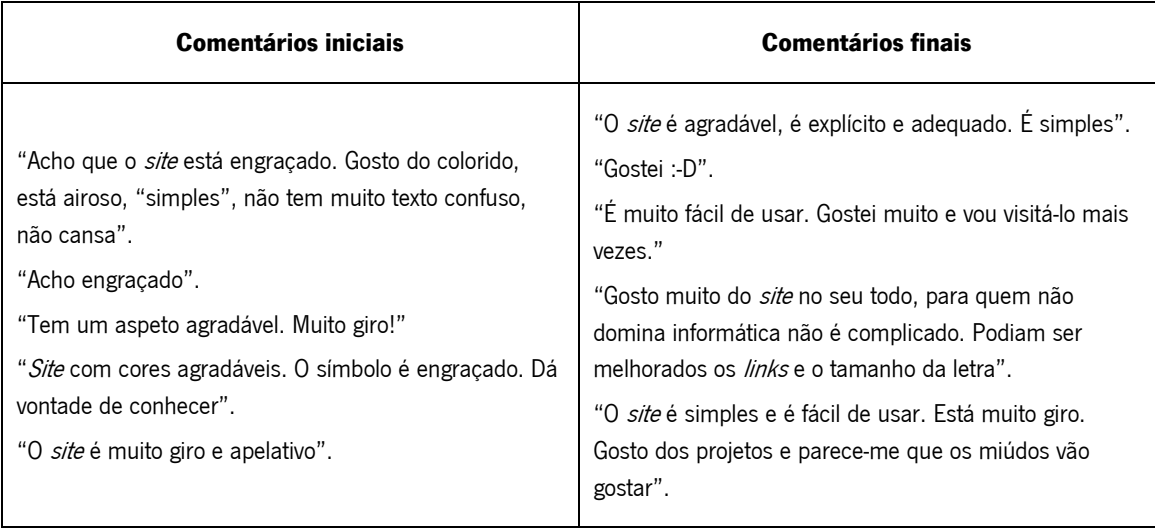

O guião de tarefas foi aplicado a sete utilizadores, sendo três alunos, três professores e um dos

pais/encarregados de educação. Segue-se um quadro com o resumo das observações:

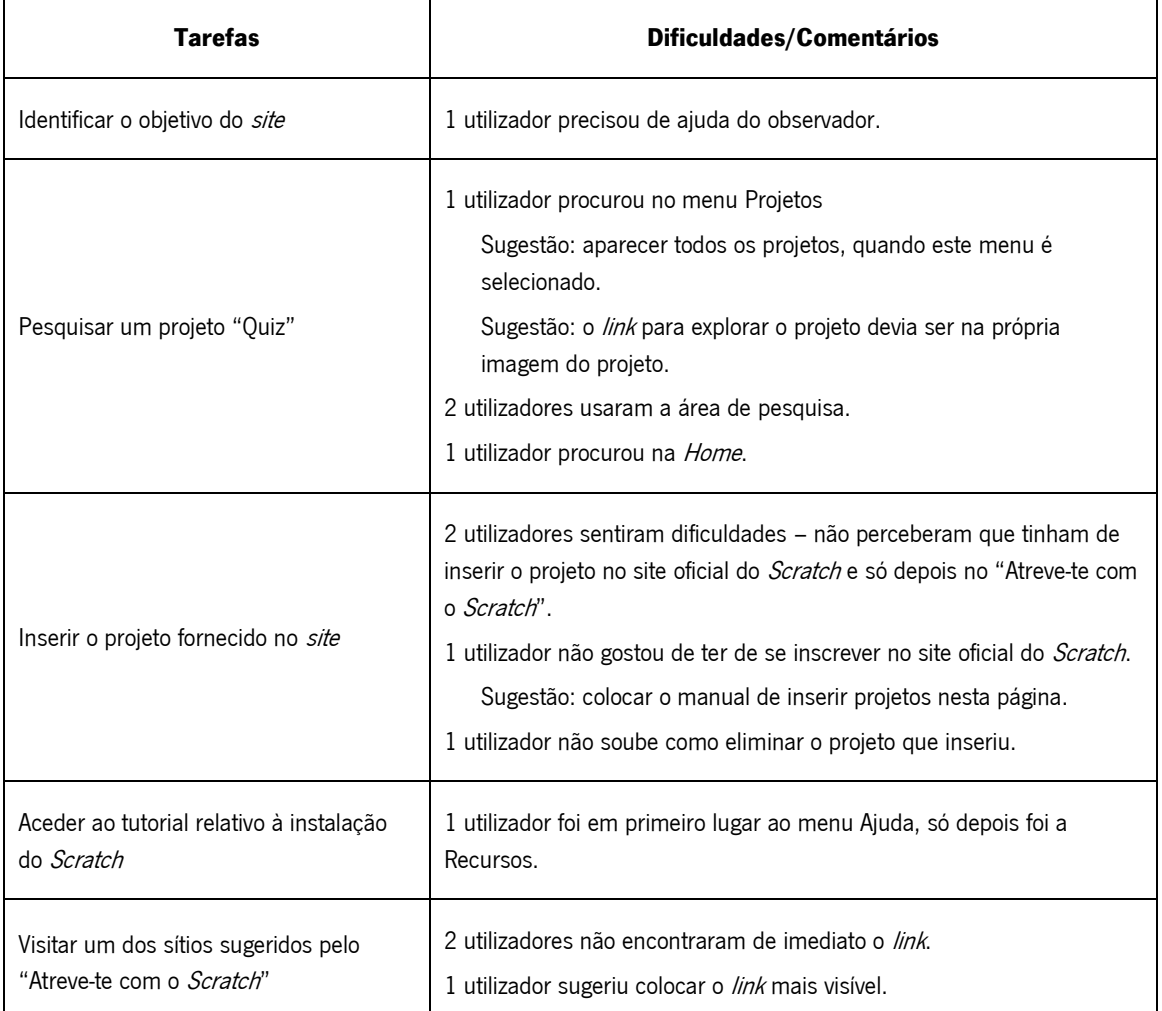

Quadro 5 Resumo das observações

Pretendíamos que o protótipo satisfizesse os utilizadores. Como tal, foi aplicado um questionário de satisfação SUS, já mencionado. Os resultados obtidos revelam uma média de 90 pontos numa escala entre 0 e 100 pontos, em que 0 é totalmente insatisfeito e 100 completamente satisfeito.

Constatámos, assim, com todos os testes realizados que o nosso protótipo Web é agradável de usar, os utilizadores sentem-se satisfeitos com o sistema, gostam de interagir com ele, o que está de acordo com Carvalho (2002), Nielsen (2005) e Lencastre & Chaves (2007) para avaliação da usabilidade.

No final dos testes, foi feito um agradecimento a todos os participantes e dada uma recompensa (chocolates) aos mais novos (5 alunos).

## **Considerações Finais**

Neste artigo descrevemos, passo a passo, as diferentes fases de desenho e desenvolvimento de um protótipo Web com base no método instructional design ADDIA. Na fase Analisar, além de um estudo do estado da arte, aplicamos um teste exploratório com o público-alvo de forma a percebermos as suas caraterísticas, necessidades e interesses.

De seguida, na fase Desenhar, desenvolvemos o conteúdo e esboçamos a versão *alpha* do protótipo, que pensávamos ir ao encontro das necessidades do nosso público-alvo. Ainda nesta fase procedemos à avaliação heurística por peritos com o objetivo de detetar possíveis erros de desenho, para que os mesmos pudessem ser solucionados antes do protótipo ser desenvolvido e testado pelo público-alvo.

Na fase Desenvolver, e depois de solucionados os problemas detetados, testamos o protótipo com utilizadores semelhantes ao público-alvo de forma a aferirmos se estes conseguiam (i) aprender a usar o protótipo, se achavam que era (ii) fácil de utilizar e se (iii) provocava satisfação (Carvalho, 2002). Os três atributos que procurámos no nosso trabalho.

Concluído este processo, julgamos que conseguimos criar um ambiente *online* de apoio ao ensino do Scratch, potenciador de aprendizagens essenciais para a formação dos nossos alunos. Estes podem, de forma autónoma ou supervisionados por professores e pais, realizar as aprendizagens necessárias para desenvolverem os seus projetos em *Scratch*. Todos os exemplos (projetos) e os recursos disponíveis vão ao encontro das necessidades do nosso público-alvo. A partilha de aprendizagens também foi contemplada, com a possibilidade dos utilizadores inserirem os seus projetos. Estamos confiantes de que este protótipo Web será motivador para a aprendizagem *online*, facto que pretendemos validar em situação de estágio.

Mesmo que não conhecam o *Scratch*, ou se encontrem numa fase inicial da aprendizagem, iremos dizer "Atreve-te com o *Scratch*"!

# **Referências**

Bento, M. & Lencastre, J. (2012). Avaliação da Usabilidade do Protótipo Multimédia "Alfa E Beta", In João Filipe Matos, Neuza Pedro, Ana Pedro, Pedro Patrocínio, João Piedade e Susana Lemos (org.), Atas do II Congresso Internacional TIC e Educação. (pp. 1274-1297). Lisboa: Instituto de Educação da Universidade de Lisboa Disponível em: [http://ticeduca.ie.ul.pt/atas/pdf/190.pdf.](http://ticeduca.ie.ul.pt/atas/pdf/190.pdf)

Brooke, J. (1996). SUS - A quick and dirty usability scale. United Kingdom: Redhatch Consulting Ltd. Retirado

de [http://cui.unige.ch/isi/icle-wiki/\\_media/ipm:test-suschapt.pdf.](http://cui.unige.ch/isi/icle-wiki/_media/ipm:test-suschapt.pdf)

- Búzio, A.; Durão, C. & Boryslav, J. (2010). Math4All Atreve-te na Matemática. Metodologia do Projeto Tecnológico. Santarém: Escola Superior de Educação de Santarém. Disponível em: [http://repositorio.ipsantarem.pt/handle/10400.15/415.](http://repositorio.ipsantarem.pt/handle/10400.15/415)
- Carvalho, A. (2002). Testes de Usabilidade: exigência supérflua ou necessidade?. Actas do 5.º Congresso da Sociedade Portuguesa de Ciências da Educação. Lisboa: Sociedade Portuguesa de Ciências da Educação, 235-242. Disponível em: http://www.lits.dei.uminho.pt/tu.pdf.
- Carvalho, A. (2005). Como olhar criticamente o software educativo multimédia. Cadernos SACAUSEF Sistema de Avaliação, Certificação e Apoio à Utilização de Software para a Educação e a Formação - Utilização e Avaliação de Software Educativo, Número 1, Ministério da Educação, 69-82, 85-86. Disponível em [http://repositorium.sdum.uminho.pt/handle/1822/5921.](http://repositorium.sdum.uminho.pt/handle/1822/5921)
- Clark, D. (2000). Instructional System Design. Disponível em: http://www.nwlink.com/~donclark/hrd/sat.html.
- Hill, M. & Hill, A. (2002). *Investigação por Questionário*. (2<sup>ª</sup>ed). Lisboa: Sílabo.
- Lencastre, J. & Chaves, J. (2007). A Importância dos Utilizadores no Processo de Construção de um Sítio Web Educativo. In Muñoz, M., Freitas, A. e Cravo, P. (coord.), Livro de Actas da Conferência Ibero-Americana InterTIC 2007 (pp. 28-35). Porto: International Association for the Scientific Knowledge.
- Lencastre, J. & Chaves, J. (2008). Avaliação Heurística de um Sítio Web Educativo: o Caso do Protótipo "Atelier da Imagem". In Paulo Dias & António José Osório (org), Ambientes Educativos Emergentes (pp. 159- 176). Braga: Universidade do Minho, Centro de Competência.
- Nielsen, J. (1993). Usability Engineering. New Jersey: Academic Press.
- Nielsen, J. (2005). Ten Usability Heuristics. Retirado de [http://www.useit.com/papers/heuristic/heuristic\\_list.html.](http://www.useit.com/papers/heuristic/heuristic_list.html)
- Nielsen, J. (2012). How Many Test Users in a Usability Study? http://www.nngroup.com/articles/how-manytest-users/.
- Pinto, R. (2009). Avaliação da usabilidade e da acessibilidade do site educativo: RPEDU, Matemática para alunos do 3.º Ciclo do Ensino Básico. Dissertação para mestrado em Tecnologia Educativa. Braga: Universidade do Minho.
- Resnick, M.; Kafai, Y. & Maeda, J. (2003). A Networked, Media-Rich Programming Environment. Disponível em: http://web.media.mit.edu/~mres/papers/scratch-proposal.pdf.
- Rossett, A. & Sheldon, K. (2001). Beyond the Podium: Delivering Training and Performance to a Digital World. San Francisco: Jossey-Bass/Pfeiffer.
- Rubin, J. & Chisnell, D. (2008). *Handbook of Usability Testing*. Indiana: Wiley Publishing.

Challenges 2013: Aprender a qualquer hora e em qualquer lugar, learning anityme anywhere

van Someren, M.; Barnard, Y & Sandberg, J. (1994). The Think Aloud Method: A practical guide to modelling cognitive processes. London: Academic Press.

i Para consultar siga a ligação [http://www.chcsollutions.com/scratch.](http://www.chcsollutions.com/scratch)